# How to Train Your Pet

Training is fun and simple with your pet. Most pets will be trained within 2-3 sessions.

First, place your PawCall® in *Training Mode* by pushing the manual treat button on your PetChatz® for 3 seconds. Select "PawCall" and then select "Pet Training Mode" in the menu. At the start of Training Mode, your PetChatz chimes two times and PawCall begins blinking.

#### TRAINING YOUR DOG

- A. With PawCall blinking, take your dog's paw and touch the button. Allow your dog to take the treat. No verbal affirmation required. The treat dispense sound is the pet's audible affirmation.
- B. Repeat this 10 consecutive times. Pet Training Mode will end automatically after 10 consecutive button presses. Take a break and return to repeat another training mode session after a couple hours or more.
- C. At the start of each subsequent training session, wait 15 seconds and observe to see if your dog presses the PawCall button without your assistance. If your dog does not press PawCall on their own, repeat steps 1-2.

#### TRAINING YOUR CAT

- A. With PawCall blinking, use a flirt pole to lure your cat to the button and roll the toy over PawCall until cat depresses button.
- B. Encourage your cat to enjoy the treat. No verbal affirmation required. The treat dispense sound is the pet's audible affirmation.
- C. If your cat does not depress PawCall on his own after 10 attempts, take a break and leave PawCall in Training Mode. Wait two hours and repeat steps 1-2.

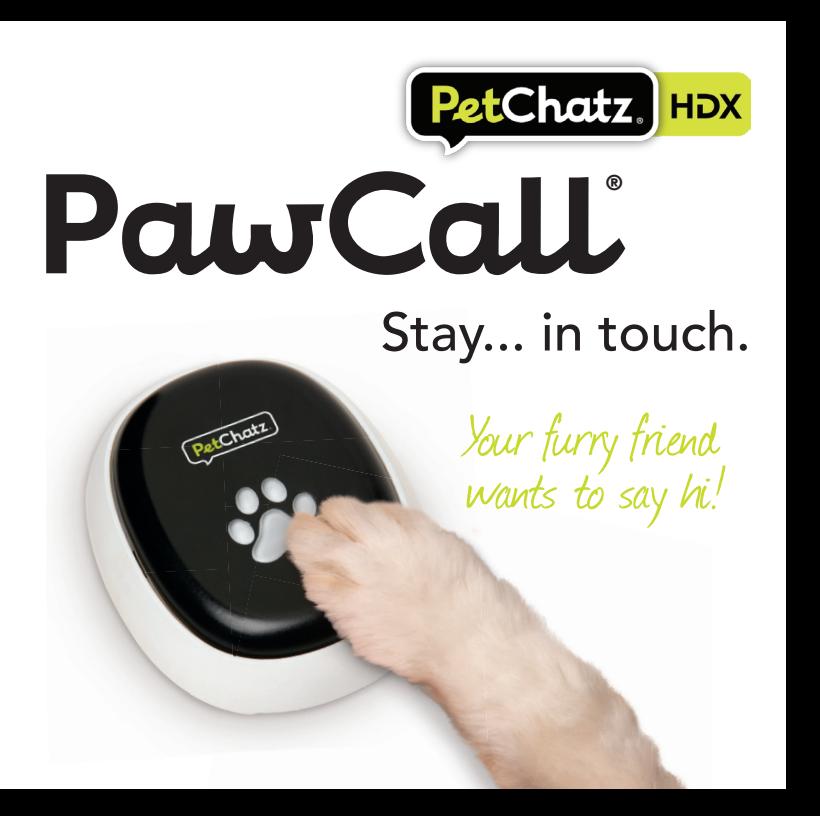

Instructions for  $\sf{Use}$  PetChatz.com

nstructions

 $f$ Or

Use

PetChatz.com

# How to Set Up PawCall

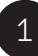

### **NSERT BATTERIES INTO PAWCALL**

- A. Remove the black PawCall button dome by inserting a flathead screwdriver into the side indents of the dome to release the two side dome latches.
- B. Insert 2 AA batteries (not included) into the battery clips.
- C. Replace button dome, making sure the dome guide pin located at the bottom of the dome is aligned with the pin depression on the base.

## CONNECT PAWCALL TO PETCHATZ

- A. Once batteries are inserted, PawCall will automatically start to blink which indicates it is in Connection Mode.
- B. On your PetChatz unit, press and hold the manual treat button for 3 seconds to display the menu, then select "PawCall" and "Connect to PawCall."
- C. You will receive a "Connected" message on your PetChatz screen when the process is complete.

*HINT: When your batteries expire and/or your PawCall is positioned out of range of your PetChatz, your PawCall will show up as "Disconnected" on the PetChatz unit menu screen under PawCall. To access the menu, push and hold the manual treat button.*

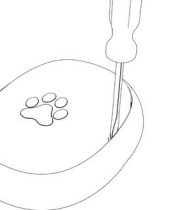

3

4

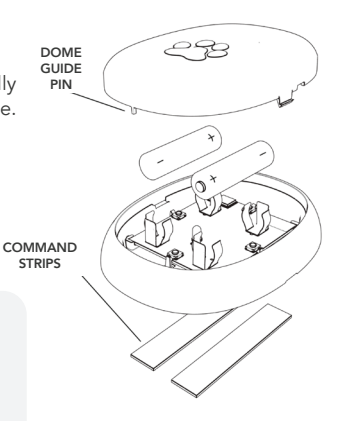

## SECURE PAWCALL TO THE FLOOR

Secure your PawCall on the floor within two feet of your PetChatz unit. We recommend using large picture hanging 3M Command™ Strips (not included) to adhere to a hard floor or carpet.

### SCHEDULE CALL MODE AND GAME MODE

- A. Log into the PetChatz app.
- B. Select Settings and then select PetChatz Unit Settings.
- C. Select PawCall and follow the onscreen instructions.

*CALL MODE allows your pet to send you a message that they want to chat!*

- Call Mode can be pre-scheduled to occur once or twice daily.
- When Call Mode begins, PetChatz will alert your pet with the PawCall chime and PawCall will blink.
- When your pet presses the PawCall button, (1) PetChatz will dispense a treat, (2) PawCall will stop blinking and exit Call Mode, and (3) you will receive a message that your furry friend wants to say hi.

*GAME MODE is an interactive game for your pet to play while you are away!*

- Game Mode can be pre-scheduled to occur once or twice daily.
- When Game Mode begins, PetChatz will alert your pet with the PawCall chime. PawCall will chime and blink at random intervals for a period of 5 minutes.
- When your pet presses the PawCall button, (1) PetChatz will dispense a treat, and (2) PawCall will stop blinking for a randomized period of time.
- Approximately 25 treats will be dispensed during each 5-minute Game Mode session.